### **Manuale Utente**

# **LightRec Voice Recorder**

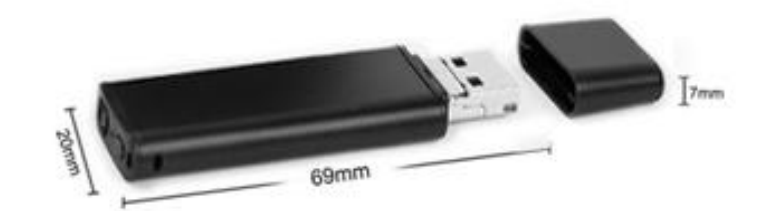

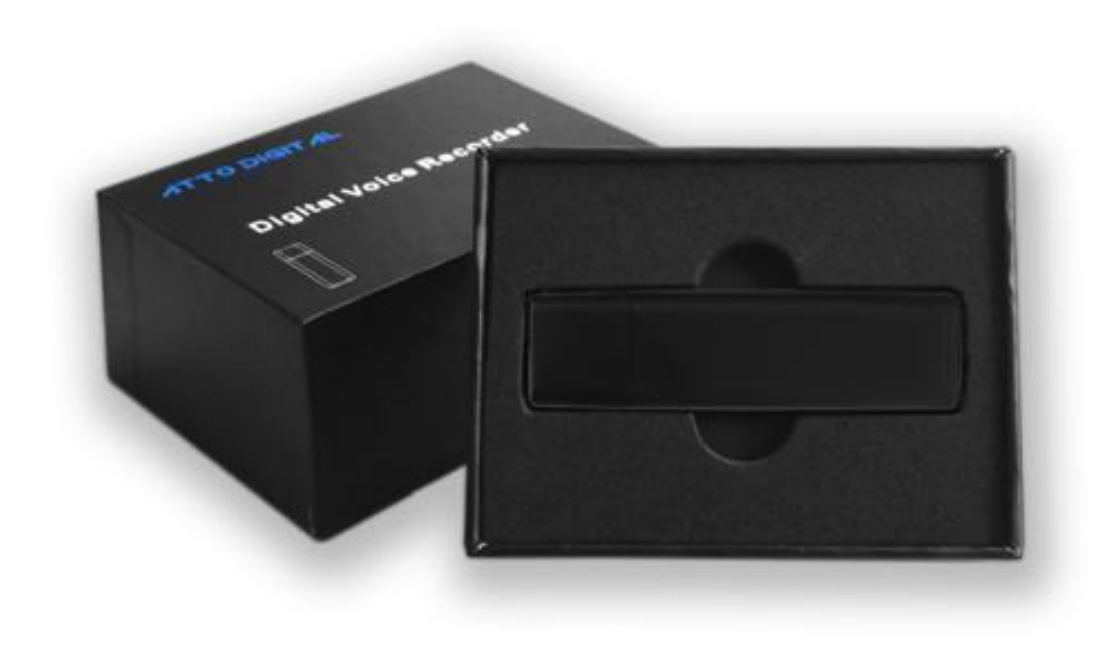

*Congratulazioni, hai acquistato il più discreto registratore vocale sul mercato! Siamo certi che sarai soddisfatto di questo prodotto, sviluppato da ATTo digital.*

*Il registratore vocale LightRec di ATTo digital non è inteso per effettuare registrazioni senza i permessi necessari nelle varie situazioni. Sarà responsabilità dell'utente fare le dovute ricerche in base alla situazione specifica e consultare la legislazione locale in merito prima di cominciare a usare il prodotto. Né LightRec né ATTo digital saranno ritenute responsabili per eventuali perdite o danni di qualsiasi natura (diretta, indiretta, consequenziale o altro) che potrebbero sorgere a seguito di un uso (o dell'impossibilità di tale) dei nostri prodotti da parte dell'utente.*

### **Aspetto e pulsanti:**

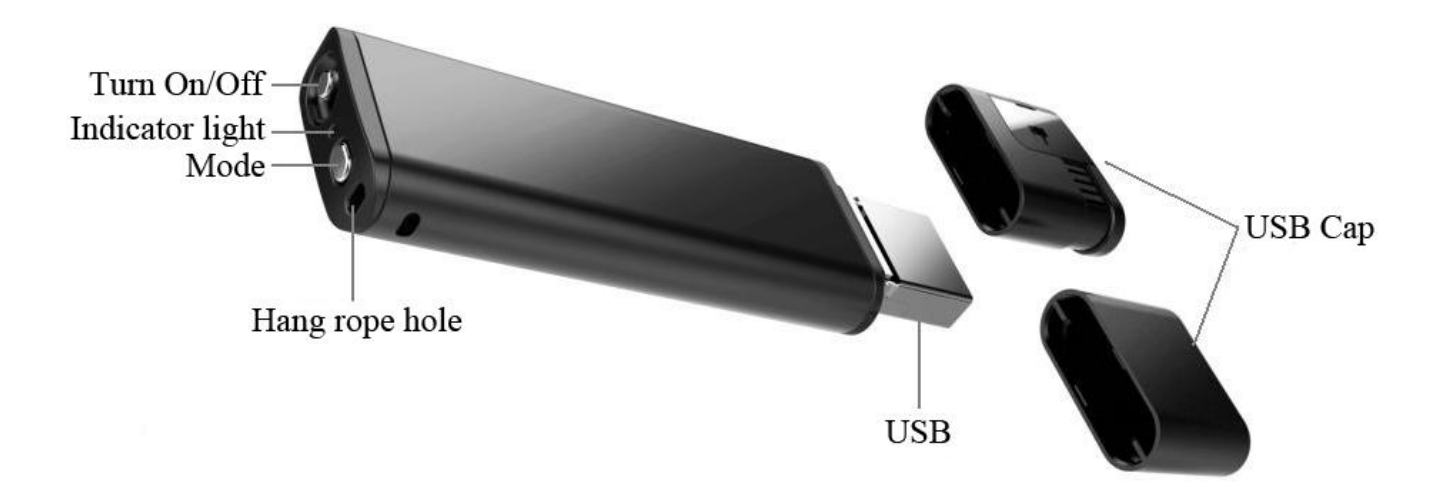

### **Caratteristiche principali:**

- Registrazioni ad alta fedeltà
- Aspetto innocuo di accendino
- Registrazione selezionabile fra attivazione vocale o continua
- Registrazioni con marchio orario
- Vita della batteria di 27 ore
- Microfono sensibile incorporato
- **Trasmissione dati e ricarica tramite USB**

### **Come usare LightRec:**

Prima di cominciare a usare il dispositivo, sarà necessario caricarlo, collegandolo a una porta USB (Porta USB del computer, caricatore da muro, presa di corrente, ecc.)

### ATTENZIONE:

Quando si carica il dispositivo (collegandolo a una porta USB), assicurarsi che sia spento il dispositivo.

**Connessione PC:** Dopo averlo collegato, aprire "My Computer" (in Windows) o Finder (per MAC) e fare doppio clic sulla nuova unità che appare nel sistema. In questa nuova partizione, devi trovare una cartella chiamata "RECORD" - contiene i file audio registrati.

## **Impostare l'ora:**

Collegare il dispositivo al computer e creare un file di testo nella cartella RECORD e rinominare il file: time.txt. È essenziale che il filo time.txt sia in quella cartella altrimenti il dispositivo non riuscirà ad impostare l'ora e utilizzerà quella della data di fabbricazione. Nella cartella RECORD si visualizzerà anche una cartella denominata VOICE (dove sono salvati i file con le registrazioni) e il file time.txt che si è appena creato. Apri il file con qualsiasi editor di testo disponibile sul tuo computer e inserisci la data e l'ora della tua località nel formato americano aaaammgg: aaaa è l'anno in quattro cifre (ad esempio 2017), mm è il mese in due cifre (ad esempio 05 per maggio) e gg il giorno in due cifre (ad esempio 03 se è il 3 maggio). Per l'ora si userà il formato hh mm ss – ovvero le due cifre dell'ora in formato 24h, le due cifre dei minuti e le due cifre dei secondi. Facciamo un esempio pratico qui di seguito:

se oggi è il 22 maggio 2017 e sono le 17:24, ciò che si dovrà inserire nel file time.txt saranno le cifre 20170522172400 (senza spazi prima, fra e dopo le cifre). Dopo aver inserito le cifre si dovrà salvare il file, scollegare il registratore dal computer e, quando lo si accende, i file audio delle registrazioni saranno denominati in base alla data e all'ora di inizio.

# **Utilizzo:**

Far scorrere il pulsante "ON / OFF" in posizione "ON" (verso l'esterno del prodotto) e il registratore si accenderà - un led rosso rimarrà acceso per 5 secondi; dopodiché si trasformerà in una luce blu che lampeggerà 5 volte e la luce si spegnerà e rimarrà spenta durante la registrazione. Ciò significa che il registratore è in modalità di registrazione.

Premere il pulsante "Mode" per passare dalla modalità registrazione continua, che è impostata di default, a quella ad attivazione vocale. Mentre il registratore è in modalità di registrazione, premere una volta il pulsante Mode. Il registratore lampeggerà con il led blu a seconda della modalità impostata (rapidamente nella modalità di attivazione vocale e più lento nella modalità di registrazione continua). Mentre il led blu lampeggia, premere nuovamente il pulsante Mode in base al desiderio della modalità di impostare il dispositivo da registrare. Se la luce si spegne prima di premere il pulsante Mode, premere nuovamente il pulsante Mode e premere nuovamente durante quei 5 secondi mentre la luce blu lampeggia. Dopo aver premuto il pulsante Mode è possibile controllare facilmente lo stato della modalità di registrazione in base a quanto velocemente lampeggia la luce blu.

Infatti con il registratore LightRec puoi scegliere tra due modalità di registrazione:

1. Modalità registrazione continua, che è la modalità di default del dispositivo e registra a una qualità di 192Kbps. LightRec in questa modalità può registrare fino a 27 ore (a piena carica) suoi e voci a un raggio di 15 piedi (5,6m).

2. Modalità registrazione ad attivazione vocale, che offre una qualità audio di 512 Kbps e un accurato sistema di rilevazione vocale. Con questa modalità il dispositivo registrerò SOLO se rileverà un suono o delle voci nel suo raggio d'azione. I periodi di tempo in silenzio totale non verranno registrati\_ questo eviterà lunghe ore di registrazione di silenzio e risulterà molto più facile per l'utente riascoltare il proprio materiale.

IMPORTANTE: Una volta impostato il dispositivo sulla modalità ad attivazione vocale, quando il volume del suono scende al di sotto di 40 dB, il dispositivo interromperà automaticamente la registrazione. Riprenderà solo quando sarà rilevato un suono superiore a 40dB. 40 dB sono equivalenti a una normale conversazione ad un raggio di 10 piedi.

#### **Consigli utili:**

1. La spia blu della modalità registrazione CONTINUA lampeggerà più lentamente rispetto a quella con ATTIVAZIONE VOCALE.

2. Quando la memoria incorporata sarà piena, la spia blu lampeggerà molto velocemente e il dispositivo si spegnerà automaticamente. Si dovrà collegare il dispositivo al PC per eliminare file inutili o trasferirli, al fine di liberare memoria utile del dispositivo o se non è più necessario mantenere i file con le registrazioni; è possibile selezionare le unità di file per formato per effettuare una cancellazione più rapida.

3. Si prega di notare che nella modalità registrazione non è necessario rimuovere il tappo del LightRec. Il foro per il microfono è in vicino al foro della cordicella.

Tutto quello che è necessario fare è premere il pulsante di accensione su ON e selezionare la modalità registrazione desiderata.

Il registratore salverà automaticamente il file di una registrazione dopo quattro ore di registrazione continua, e poi procederà a registrare il file successivo.

**Note:** Quando si preme l'interruttore su ON, il registratore inizierà una nuova registrazione e questo creerà un nuovo file audio.

Se, ad esempio, lo si accende e si spegne per 3 volte, il registratore creerà 3 file audio, che corrispondono ad ogni volta.

Nota: È possibile rinominare questi file con altri nomi a propria scelta, esattamente come con qualsiasi altro file su un computer, ma solo dopo aver copiato tali file nel PC. NON modificare il nome delle registrazioni direttamente sulla memoria incorporata e NON copiare altri file nella cartella LightRec "RECORD" (tutti gli altri file possono essere copiati solo fuori dalla cartella "RECORD").

### **Fermare la registrazione:**

Durante la registrazione, scorrere il pulsante on/off su OFF di modo che la spia blu si spenga. LightRec smetterà di registrare e salverà automaticamente i file con il materiale registrato.

# **Riproduzione:**

Assicurarsi che il dispositivo sia spento, quindi collegarlo al PC per riprodurre i file audio passando alla cartella "RECORD" e fare doppio click sul file che si desidera ascoltare. È possibile ascoltare la registrazione con qualsiasi lettore audio; il nostro consiglio è di utilizzare la versione gratuita di VLC Player o BS Player che puoi scaricare sui link qui sotto:

http://www.videolan.org/vlc/index.html http://bsplayer.com/bsplayer-english/download.html

## **Carica:**

Collegare il dispositivo al PC o ad una spina USB per caricarlo. Quando la spia diventa rossa e lampeggiante, significa che il registratore si sta caricando. Alla fine del processo di ricarica, la spia rossa smetterà di lampeggiare e rimarrà fissa. A piena carica il dispositivo è in grado di funzionare continuamente per circa 27 ore.

Una volta terminata la ricarica (in genere più di un'ora), è possibile espellere il dispositivo dalla porta USB.

Nota: Se la spia rossa lampeggia durante la registrazione, significa che la carica non è sufficiente. Collegare il dispositivo al PC o a un caricatore – è possibile registrare anche mentre si ricarica. Importante: durante la registrazione, l'icona del disco rimovibile non apparirà sul PC durante la connessione: è necessario disattivarla se si desidera visualizzare la partizione con i file registrati.

### **Aiuto, il mio registratore non funziona!**

Se il registratore non dovesse funzionare, questo non vuol dire necessariamente che sia difettoso o irreparabile.

Controllare prima di tutto i problemi frequenti più comuni:

1. Se quando si collega il dispositivo al computer non si vede la cartella contenente i file di LightRec, verificare che il pulsante di on/off non sia in posizione OFF.

2. Se il dispositivo non si sta caricando, controllare se la spia rossa è accesa quando si collega il registratore al caricatore USB. Una situazione molto comune accade quando il dispositivo è collegato a un computer USB e dopo un po' il computer passa in modalità standby, quindi la porta USB non sarà più considerata disponibile. In tal caso, è possibile scegliere di caricare il dispositivo con qualsiasi caricatore USB, simile a quello che si usa per caricare lo smartphone, invece di usare la porta USB del computer.

3. Se si accende il dispositivo e la spia blu lampeggia molto velocemente, significa che la memoria del registratore è piena. Collegare il dispositivo al computer ed eliminare o trasferire i file dal registratore vocale.

4. Durante i nostri test di qualità prodotto per LightRec, abbiamo osservato che per una piccola percentuale è presente uno strano rumore all'interno del dispositivo, come se qualcosa fosse rotto all'interno. Questo rumore è causato dalla batteria che si è staccata dalla staffa di presa dove

è posizionata se il registratore è stato sbattuto o è caduto su una superficie dura, o se è stato posizionato in un ambiente molto caldo o umido, oppure a causa di danno durante il trasporto. Se dovesse capitare questa situazione, contatta il nostro team di assistenza per risolvere quanto prima questa spiacevole complicazione.

Ora tutto dovrebbe funzionare correttamente. In caso contrario, potrai contattare il Team di Assistenza ATTo digital tramite email all'indirizzo support@atto-digital.com visita il nostro sito web www.atto-digital.com per le istruzioni video più recenti e i manuali d'uso aggiornati.

### **Rendi più professionali le tue registrazioni:**

Per gli utenti più esperti sarà possibile modificare le registrazioni utilizzando un editor audio. Ci sono tanti tipi di software gratuiti sul web, come ad esempio Audacity, Waveshop o Wavosaur.

A meno che non si stia registrando in un ambiente acustico, si noterà che spesso le registrazioni avranno fastidiosi rumori di sottofondo. È sempre meglio ascoltare registrazioni più "pulite".

Per aiutarti il più possibile abbiamo creato un semplice tutorial su come eliminare i rumori di sottofondo dalle registrazioni utilizzando il software gratuito Audacity.

Basterà cercare su Google "scaricare Audacity", scaricare il programma sul proprio computer e installarlo. Ora sei pronto per registrazioni professionali!

## **Specifiche tecniche:**

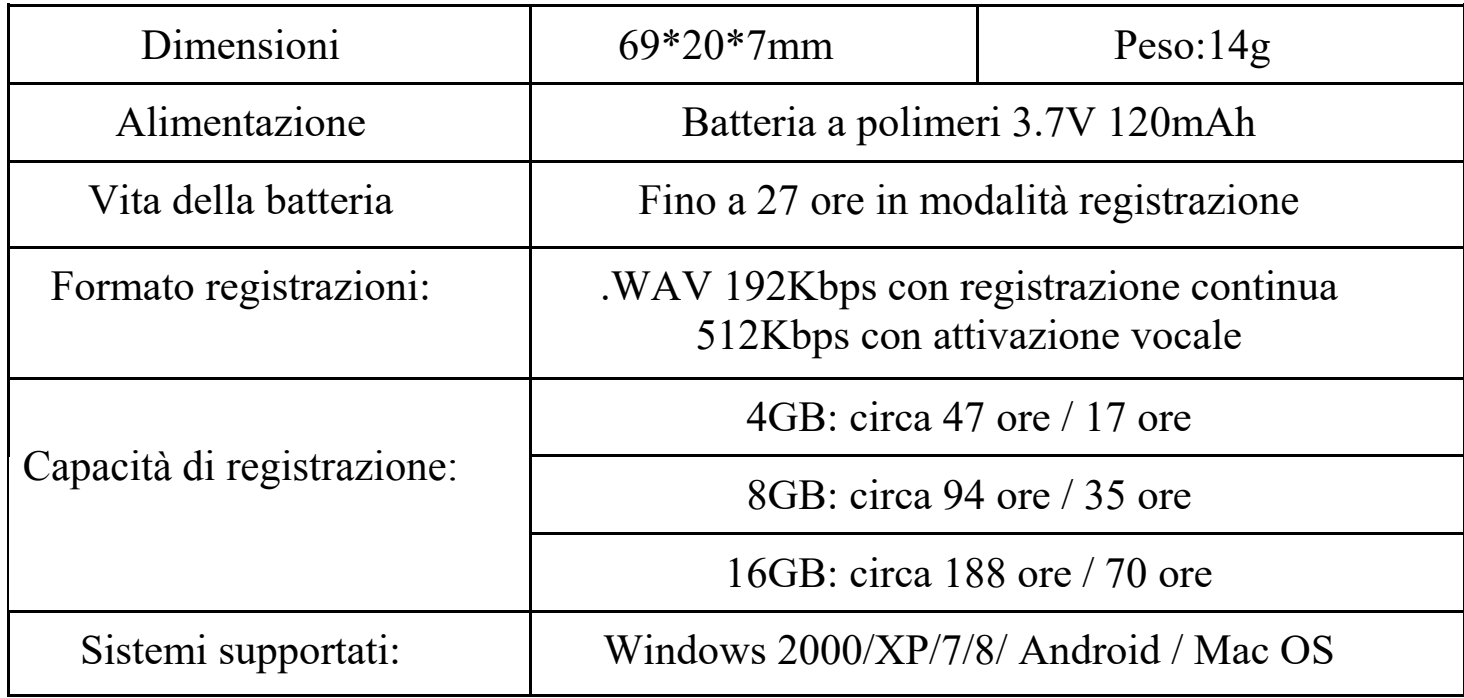

Per assistenza tecnica potrai contattarci in qualsiasi momento:  $Email: \n \textbf{support@atto-digital.com}$ Website: **www.atto-digital.com**

> I migliori saluti, *Il Team aTTo digital*